# **1 D**BEWÄSSERUNGS**COMPUTER**

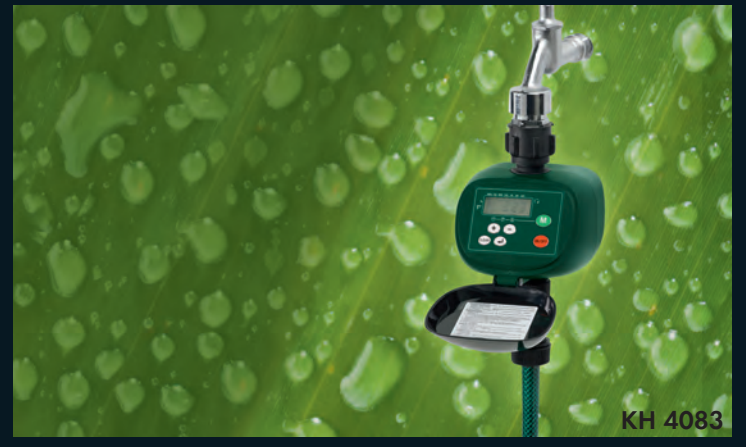

BEWÄSSERUNGSCOMPUTER  $\begin{picture}(120,15) \put(0,0){\line(1,0){15}} \put(15,0){\line(1,0){15}} \put(15,0){\line(1,0){15}} \put(15,0){\line(1,0){15}} \put(15,0){\line(1,0){15}} \put(15,0){\line(1,0){15}} \put(15,0){\line(1,0){15}} \put(15,0){\line(1,0){15}} \put(15,0){\line(1,0){15}} \put(15,0){\line(1,0){15}} \put(15,0){\line(1,0){15}} \put(15,0){\line($ 

Bedienungsanleitung

IRRIGATIECOMPUTER  $\circledR$ 

Gebruiksaanwijzing

COMPUTADOR DE REGA  $\circled{r}$ 

Manual de instruções

KOMPERNASS GMBH · BURGSTRASSE 21 · D-44867 BOCHUM www.kompernass.com ID-Nr.: KH4083-10/07-V1

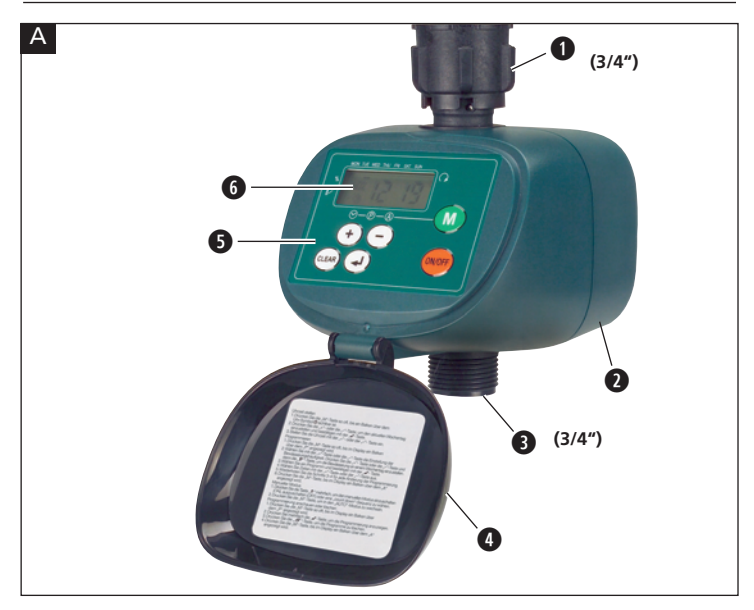

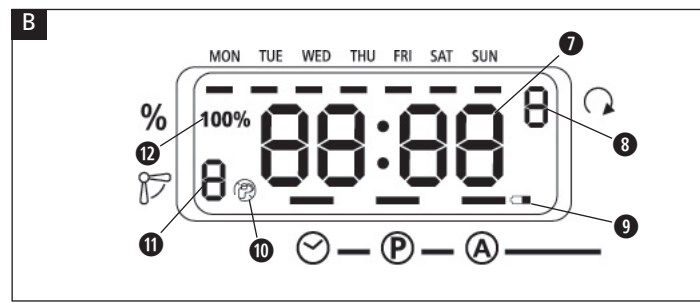

# INHALTSVERZEICHNIS SEITE

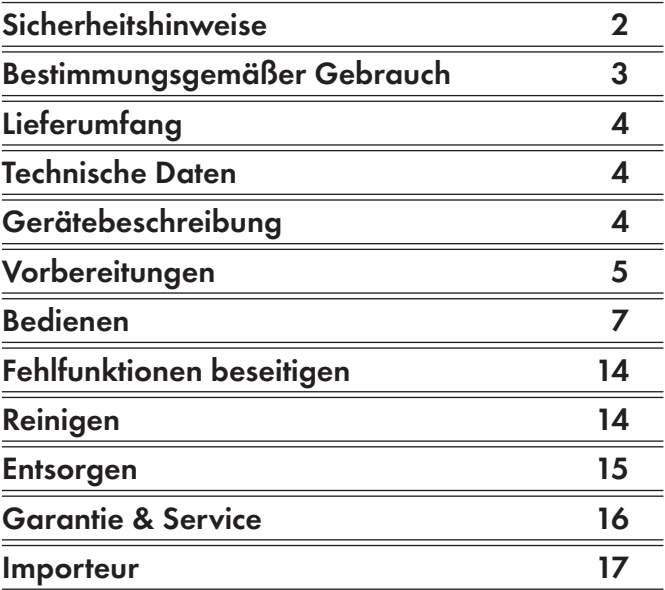

Lesen Sie die Bedienungsanleitung vor der ersten Verwendung aufmerksam durch und heben Sie diese für den späteren Gebrauch auf. Händigen Sie bei Weitergabe des Gerätes an Dritte auch die Anleitung aus.

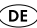

# BEWÄSSERUNGSCOMPUTER

## Sicherheitshinweise

### Vergiftungsgefahr!

Bewahren Sie Batterien für Kinder unzugänglich auf.

### $\triangle$  Explosionsgefahr!

Werfen Sie verbrauchte Batterien niemals ins Feuer.

### $\triangle$  Achtung!

Bei Missachtung der Sicherheitshinweise können Sie den Bewässerungscomputer beschädigen und Ihre Gewährleistungsansprüche erlöschen.

- Benutzen Sie nur Alkaline-Batterien. Benutzen Sie keine wiederaufladbaren Batterien.
- Laden Sie Alkaline-Batterien nie auf.
- Vermeiden Sie, dass Wasser in das Gehäuse gelangt. Das führt zu Beschädigungen am Gerät.
- Überprüfen Sie den Ladezustand der Batterien und erneuern Sie diese, wenn Sie den Bewässerungscomputer längere Zeit nicht benutzen.
- Wechseln Sie immer beide Batterien und achten Sie auf korrekte Polarität.
- Ersetzen Sie verbrauchte Batterien rechtzeitig. Auslaufende Batterien können den Bewässerungscomputer zerstören.

#### $\bigwedge$  Fassen Sie ausgelaufene Batterien nie ohne Schutz an! Die Batterie-Chemikalien dürfen nicht in Augen oder Mund gelangen. Das kann zu Verätzungen führen. Benutzen Sie zum Entfernen der ausgelaufenen Batterien Handschuhe.

- Überprüfen Sie den Bewässerungscomputer und seine Zuleitungen in regelmäßigen Abständen auf Dichtigkeit und einwandfreie Funktion.
- Drücken Sie die Tasten nie mit den Fingernägeln oder mit spitzen Gegenständen.
- Programmieren Sie den Bewässerungscomputer neu, wenn Sie die Batterien für längere Zeit aus dem Gehäuse genommen haben.
- Schließen Sie immer den Deckel, wenn Sie den Bewässerungscomputer nicht programmieren! Der Deckel schützt das Display vor Witterungseinflüssen!

# Bestimmungsgemäßer Gebrauch

Der Bewässerungscomputer KH4083 dient ausschließlich dazu, zu einer bestimmten Zeit Wasserstrom zu ermöglichen oder zu unterbinden. Er ist nur für die Verwendung in privaten Haushalten und Gärten bestimmt. Alle anderen Verwendungen gelten als nicht bestimmungsgemäß, insbesondere die Verwendung in Trinkwassersystemen und die Verwendung für Lebensmittel.

# Lieferumfang

- Bewässerungscomputer KH 4083
- Bedienungsanleitung

### Technische Daten

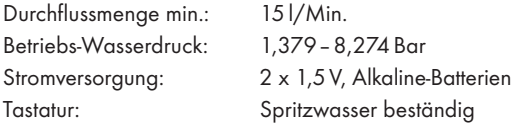

### Gerätebeschreibung

#### Abbildung A

- **q** Anschluss Wasserhahn (3/4")
- **<sup>0</sup>** Batteriefach
- **e** Anschluss-Schlauch (3/4")
- **<sup>0</sup>** Deckel
- **6** Bedienfeld
- **<sup>***g***</sup>** Display

#### Display

Abbildung B

- **u** Zeitanzeige
- **b** Anzeige der Bewässerungshäufigkeit
- **o**Anzeige des Batteriestatus
- **a**Bewässerung an/aus
- **s**Anzeige der Programmplatz-Nummer
- **d** Anzeige der Bewässerungsmenge

# Vorbereitungen

### Batterien einlegen

Das Batteriefach **w** befindet sich auf der Unterseite des Bewässerungscomputers.

Erneuern Sie regelmäßig die Batterien. Wenn die Anzeige **o** erscheint, sind die Batterien verbraucht.

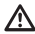

 $\bigwedge$  Benutzen Sie nur Alkaline-Batterien. Benutzen Sie keine wiederaufladbaren Batterien. Sie geben nicht genug Leistung ab, um das Gerät zu betreiben.

- ➩ Ziehen Sie das Batteriefach **w** aus dem Gehäuse heraus.
- ➩ Legen Sie zwei AA-Batterien unter Beachtung der Polarität in das Batteriefach **@** ein.

 $\Rightarrow$  Während Sie die Batterien austauschen, erscheint im Display  $\bullet$  "PO".

Solange die Anzeige -PO- blinkt, behält der Bewässerungscomputer seine Programmierung. Wenn die Anzeige erloschen ist, ist auch die Programmierung gelöscht.

#### An das Wassernetz anschließen

- ➩ Drehen Sie den Wasserhahn-Anschluss **q** an einen geeigneten 3/4"-Wasserhahn (1"-Außengewinde).
- ➩ Drehen Sie an den Anschluss Schlauch **e** einen Wasserschlauch.

Achten Sie darauf, dass der Ablauf-Anschluss **e** immer nach unten gerichtet ist.

#### Uhr einstellen

- ➩ Klappen Sie den Deckel **r** auf.
- ➩ Drücken Sie die "M"-Taste so oft, bis im Display **y** ein Balken über dem  $\odot$ -Symbol erscheint und unter "MON" ein Balken blinkt.

Der Bewässerungscomputer befindet sich jetzt im Uhr-Einstell-Modus.

➩ Drücken Sie die "+"- oder die "–"-Taste, um den aktuellen Wochentag einzustellen.

 $\Rightarrow$  Bestätigen Sie Ihre Auswahl mit der  $\bigoplus$ -Taste.

Im Display **y** blinkt die Stundenangabe.

- $\Rightarrow$  Drücken Sie die "+"-Taste oder die "-"-Taste, um die aktuelle Stunde einzustellen.
- ➩ Bestätigen Sie Ihre Auswahl mit der -Taste.

Im Display **y** blinkt die Minutenangabe.

- ➩ Drücken Sie die "+"-Taste oder die "–"-Taste, um die Minuten einzustellen.
- ➩ Bestätigen Sie Ihre Auswahl mit der -Taste.

Die Uhr ist eingestellt.

➩ Drücken Sie die Taste "M", um zum Automatik-Modus zurück zu kehren.

### Bedienen

### Programmieren

Sie können bis zu 8 Einschaltvorgänge mit unterschiedlichen Bewässerungsmengen programmieren.

➩ Drücken Sie die "M"-Taste, bis im Display **y** ein Balken über dem  $\textcircled{\small{P}}$  angezeigt wird.

Der Bewässerungscomputer befindet sich jetzt im Programmier-Modus. Im Display **y** blinkt rechts neben dem %-Symbol die Angabe 100%.

#### Bewässerungsmenge einstellen

Sie können die Bewässerungsmenge von 10% bis 200% einstellen.

- ➩ Wählen Sie mit der "+"-Taste oder der "–"-Taste die gewünschte Bewässerungsmenge.
- ➩ Bestätigen Sie Ihre Auswahl mit der -Taste.

Die Bewässerungsmenge wird über die Dauer des Wasserflusses gesteuert.

Beispiele: Sie haben 100% Bewässerungsmenge für 10 Minuten eingestellt: der Bewässerungscomputer bewässert 10 Minuten. Sie haben 50% Bewässerungsmenge für 10 Minuten eingestellt: der Bewässerungscomputer bewässert 5 Minuten. Sie haben 200% Bewässerungsmenge für 10 Minuten eingestellt: der Bewässerungscomputer bewässert 20 Minuten.

#### Bewässerungshäufigkeit einstellen

Im Display **O** blinkt links neben dem Q-Symbol ein C oder eine Nummer von 1–7.

➩ Wählen Sie mit der "+"-Taste oder der "–"-Taste die Einstellung der Bewässerungshäufigkeit.

Programme:

C: benutzerdefinierte Bewässerung

(z. B. Mo., Mi. und Fr.) siehe Kapitel "Bewässerung an bestimmten Wochentagen einstellen"

- 1: täglich
- 2: jeden zweiten Tag
- 3: jeden dritten Tag, usw.

 $\Rightarrow$  Bestätigen Sie Ihre Auswahl mit der  $\bigcirc$ -Taste.

### Bewässerungszeit einstellen (1–8)

Die Nummer des Programmplatzes wird im Display **@** neben dem -Symbol angezeigt.

- $\Rightarrow$  Wählen Sie mit der "+"- oder "-"-Taste einen Programmplatz aus.
- $\Rightarrow$  Bestätigen Sie Ihre Auswahl mit der  $\bigoplus$ -Taste.
- ➩ Drücken Sie die "+"- oder die "–"-Taste, um die Anfangszeit (Stunde) einzustellen.
- $\Rightarrow$  Bestätigen Sie Ihre Auswahl mit der  $\bigoplus$ -Taste.
- ➩ Drücken Sie die "+"-Taste oder die "–"-Taste, um die Anfangszeit (Minuten) einzustellen.
- ➩ Bestätigen Sie Ihre Auswahl mit der -Taste.

Im Display **y** wird die Bewässerungsdauer in Minuten angezeigt (Startwert 1).

➩ Drücken Sie die "+"- oder die "–"-Taste, um die Bewässerungsdauer einzustellen.

Sie können die Bewässerungsdauer von 1 Minute bis 300 Minuten einstellen.

 $\Rightarrow$  Bestätigen Sie Ihre Auswahl mit der  $\bigoplus$ -Taste.

Im Display **y** wird die Nummer des nächsten Programmplatzes angezeigt. Wiederholen Sie den Vorgang, wenn Sie mehrere Bewässerungszeiten programmieren wollen.

➩ Drücken Sie die "M"-Taste, bis im Display **y** ein Balken über dem  $\circledA$  angezeigt wird.

Der Bewässerungscomputer befindet sich jetzt im Automatik-Modus und arbeitet die eingegebenen Programme ab.

Der Bewässerungscomputer sortiert automatisch alle Programmierungen nach ihrer Startzeit.

#### Bewässerung an bestimmten Wochentagen einstellen (C)

➩ Drücken Sie die "M"-Taste, bis im Display **y** ein Balken über dem  $\circledR$  erscheint.

- ➩ Wählen Sie mit der "+"-Taste oder der "–"-Taste die gewünschte Bewässerungsmenge.
- $\Rightarrow$  Bestätigen Sie Ihre Auswahl mit der  $\bigoplus$ -Taste.
- $\Rightarrow$  Drücken Sie die "+"-Taste, bis die Bewässerungshäufigkeit auf C steht.
- ➩ Bestätigen Sie Ihre Auswahl mit der -Taste.
- ➩ Wählen Sie mit der "+"-Taste oder der "–"-Taste den gewünschten Wochentag.

Im Display  $\bigcirc$  wird links  $\bigcirc$  angezeigt. Die Bewässerung findet nicht am eingestellten Tag statt.

 $\Rightarrow$  Drücken Sie einmal die <a>

Im Display  $\bigcirc$  wird  $\bigcirc$  angezeigt. Die Bewässerung findet am eingestellten Tag statt. Der Balken zeigt den programmierten Wochentag an.

 $\Rightarrow$  Bestätigen Sie Ihre Auswahl mit der  $\bigoplus$ -Taste.  $\Rightarrow$  Wählen Sie mit der "+"- oder "-"-Taste einen Programmplatz.

Die Nummer des Programmplatzes wird im Display **@** neben dem -Symbol angezeigt.

- $\Rightarrow$  Bestätigen Sie Ihre Auswahl mit der  $\bigcirc$ -Taste.
- ➩ Stellen Sie die Bewässerungszeit ein, wie unter "Bewässerungszeit einstellen" beschrieben.

➩ Drücken Sie die "M"-Taste, bis im Display **y** ein Balken über dem A erscheint.

Der Bewässerungscomputer befindet sich jetzt im Automatik-Modus und arbeitet die eingegebenen Programme ab.

#### Programmierung abrufen

- ➩ Drücken Sie die "M"-Taste zweimal. Im Display **y** wird die aktuelle Programmierung angezeigt.
- $\Rightarrow$  Drücken Sie die  $\bigoplus$ -Taste, um durch die Programme zu schalten.
- ➩ Um den Programm-Modus zu verlassen, drücken Sie die "M"-Taste so oft, bis im Display  $\bigcirc$  ein Balken über dem  $\bigcirc$  erscheint.

Der Bewässerungscomputer arbeitet jetzt wieder im Automatik-Modus.

#### Programmierung löschen

- ➩ Drücken Sie die "M"-Taste, bis im Display **y** ein Balken über dem  $\circledR$  erscheint.
- ➩ Drücken Sie die -Taste, bis im Display **y** die Nummer des gewünschten Programmplatzes blinkt.
- ➩ Drücken Sie die -Taste.

Das Programm wird gelöscht und die programmierte Zeit wird nicht mehr im Display **y** angezeigt.

➩ Drücken Sie die "M"-Taste so oft, bis im Display **y** ein Balken über dem @ erscheint.

Der Bewässerungscomputer arbeitet jetzt wieder im Automatik-Modus.

### Manuelles Unterbrechen des Programms

 $\Rightarrow$  Halten Sie während eines Programms die own-Taste gedrückt. Das Programm wird unterbrochen und der Bewässerungscomputer stoppt die Bewässerung.

### Manuellen Modus oder Count Down einstellen

 $\Rightarrow$  Drücken Sie die <a>
Games-Taste einmal.

Im Display **y** blinkt die Bewässerungsdauer in Minuten (Startwert 1).

➩ Drücken Sie die "+"- oder die "–"-Taste, um die Bewässerungsdauer einzustellen.

Sie können die Bewässerungsdauer von 1 Minute bis 300 Minuten einstellen.

➩ Bestätigen Sie Ihre Auswahl mit der -Taste.

Der Bewässerungscomputer startet die Bewässerung. Im Display **y** wird links  $\mathcal P$  angezeigt. Die Bewässerungszeit wird wie ein Countdown angezeigt. Wenn die Bewässerungszeit abgelaufen ist, schaltet der Bewässerungscomputer in den Automatik-Modus zurück.

# Fehlfunktionen beseitigen

#### Keine Anzeige im Display

Überprüfen Sie die Batterien. Legen Sie die Batterien mit der richtigen Polarität ein oder tauschen Sie sie durch Frische aus.

#### Bewässerung beginnt nicht zur programmierten Zeit

- Überprüfen Sie die Programmierung und passen Sie sie gegebenenfalls an.
- Überprüfen Sie die Batterien. Legen Sie die Batterien mit der richtigen Polarität ein oder tauschen Sie sie durch Frische aus.
- Der Wasserhahn ist nicht geöffnet. Öffnen Sie den Wasserhahn.

Sollte der Bewässerungscomputer trotzdem nicht ordnungsgemäß funktionieren, kontaktieren Sie bitte den Hersteller.

### Reinigen

- Reinigen Sie den Bewässerungscomputer mit einem leicht mit Wasser und milder Seifenlauge befeuchteten Tuch.
- Reinigen Sie in regelmäßigen Abständen das Sieb in der Überwurfmutter.
- ➩ Demontieren Sie den Schlauch vom Bewässerungscomputer.
- ➩ Lösen Sie den Bewässerungscomputer vom Wasserhahn.
- ➩ Entnehmen Sie das kegelförmige Sieb aus dem Wasserzulauf in der Überwurfmutter.
- ➩ Reinigen Sie das Sieb.
- ➩ Setzen Sie das Sieb wieder ein.
- ➩ Schließen Sie den Bewässerungscomputer und den Wasserschlauch wieder an.

### Entsorgen

Werfen Sie das Gerät keinesfalls in den normalen Hausmüll.

Entsorgen Sie das Gerät über einen zugelassenen Entsorgungsbetrieb oder über Ihre kommunale Entsorgungseinrichtung. Beachten Sie die aktuell geltenden Vorschriften. Setzen Sie sich im Zweifelsfall mit Ihrer Entsorgungseinrichtung in Verbindung.

#### Batterien entsorgen!

Batterien dürfen nicht im Hausmüll entsorgt werden. Jeder Verbraucher ist gesetzlich verpflichtet, Batterien/Akkus bei einer Sammelstelle seiner Gemeinde/seines Stadtteils oder im Handel abzugeben.

Diese Verpflichtung dient dazu, dass Batterien einer umweltschonenden Entsorgung zugeführt werden können. Geben Sie Batterien/Akkus nur im entladenen Zustand zurück.

# Garantie & Service

Sie erhalten auf dieses Gerät 3 Jahre Garantie ab Kaufdatum. Das Gerät wurde sorgfältig produziert und vor Anlieferung gewissenhaft geprüft. Bitte bewahren Sie den Kassenbon als Nachweis für den Kauf auf. Bitte setzen Sie sich im Garantiefall mit Ihrer Servicestelle telefonisch in Verbindung. Nur so kann eine kostenlose Einsendung Ihrer Ware gewährleistet werden.

Die Garantieleistung gilt nur für Material- oder Fabrikationsfehler, nicht aber für Verschleißteile oder für Beschädigungen an zerbrechlichen Teilen, z. B. Schalter oder Akkus. Das Produkt ist lediglich für den privaten und nicht für den gewerblichen Gebrauch bestimmt. Bei missbräuchlicher und unsachgemäßer Behandlung, Gewaltanwendung und bei Eingriffen, die nicht von unserer autorisierten Service-Niederlassung vorgenommen wurden, erlischt die Garantie. Ihre gesetzlichen Rechte werden durch diese Garantie nicht eingeschränkt.

#### <sup>**DE</sup> Schraven**</sup>

Service- und Dienstleistungs GmbH Gewerbering 14 D-47623 Kevelaer Tel.: +49 (0) 180 5 008107 (14 Ct/Min. aus dem dt. Festnetz) Fax: +49 (0) 2832 3532 e-mail: support.de@kompernass.com

#### Kompernaß Service Österreich Rittenschober KG

Gmundner Strasse 10 A-4816 Gschwandt Tel.: +43 (0) 7612 6260516 Fax: +43 (0) 7612 626056 e-mail: support.at@kompernass.com

### Importeur

KOMPERNASS GMBH BURGSTRASSE 21 D-44867 BOCHUM

www.kompernass.com

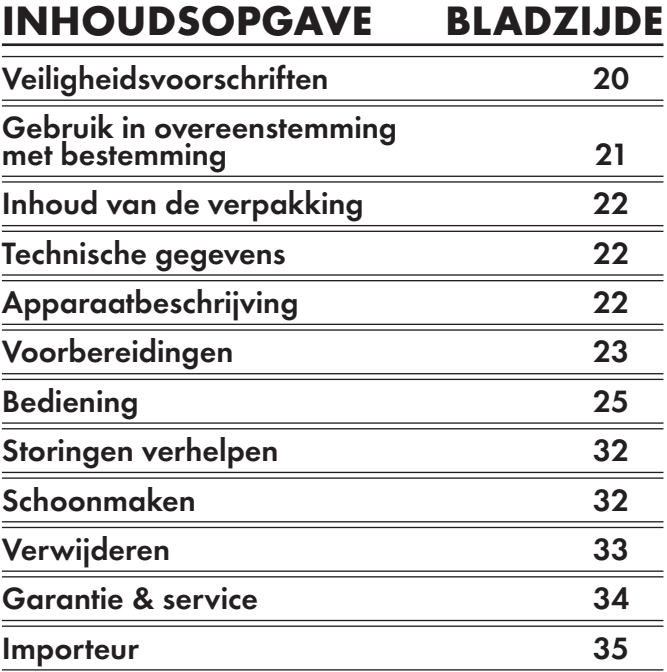

Lees de gebruiksaanwijzing vóór het eerste gebruik aandachtig door en bewaar deze voor toekomstig gebruik. Als u het apparaat van de hand doet, geef dan ook de handleiding mee.

# BEVLOEIINGSCOMPUTER

# Veiligheidsvoorschriften

### Vergiftigingsgevaar!

Bewaar de batterijen op een voor kinderen ontoegankelijke plek.

### $\triangle$  Explosiegevaar!

Gooi gebruikte batterijen nooit in het vuur.

### Attentie!

Bij het niet in acht nemen van de veiligheidsvoorschriften kunt u de bevloeiingscomputer beschadigen en uw aanspraak op garantie verliezen.

- Gebruik alleen alkalinebatterijen. Gebruik geen oplaadbare batterijen.
- Laad de alkalinebatterijen nooit op.
- Voorkom dat water in de behuizing doordringt. Dit resulteert in beschadiging van het apparaat.
- Controleer de laadtoestand van de batterijen en vervang deze als u de bevloeiingscomputer langere tijd niet gebruikt.
- Vervang altijd beide batterijen en let erop dat ze met de polen in de juiste richting worden geplaatst.
- Vervang uitgeputte batterijen op tijd. Lekkende batterijen kunnen de bevloeiingscomputer kapot maken.

#### $\Delta$  Pak de lekkende batterijen nooit zonder bescherming aan! De batterijchemicaliën mogen niet in de ogen of de mond komen. Dat zou in kunnen vreten. Gebruik voor het verwijderen van lekkende batterijen handschoenen.

- Controleer de bevloeiingscomputer en zijn toevoerleidingen met regelmatige tussenpozen op dichtheid en feilloze werking.
- Druk nooit met uw nagels of met puntige voorwerpen op de toetsen.
- Programmeer de bevloeiings-computer opnieuw wanneer u de batterijen voor langere tijd uit de behuizing genomen heeft.
- Sluit altijd de deksel als u de bevloeiingscomputer niet aan het programmeren bent! De deksel beschermt het LCD-scherm tegen weersinvloeden.

# Gebruik in overeenstemming met bestemming

De bevloeiingscomputer KH 4083 dient uitsluitend om op een bepaald tijdstip een waterstroom te starten of te stoppen. Het apparaat is alleen bestemd voor privé-gebruik in huis en tuin. Alle andere toepassingen gelden als niet overeenstemmend met de bestemming, met name het gebruik in drinkwatersystemen en het gebruik voor levensmiddelen.

# Inhoud van de verpakking

- Bevloeiingscomputer KH 4083
- Bedieningshandleiding

### Technische gegevens

Min. doorstroming: 15 l/min. Waterdruk in bedrijf: 1,379–8,274 Bar Stroomvoorziening: 2 x 1,5 V, alkalinebatterijen Toetsenpaneel: spatwatervast.

### Apparaatbeschrijving

#### Afbeelding A

- **q**Aansluiting waterkraan (3/4")
- **w**Batterijvak
- **e** Aansluiting voor slang (3/4")
- **<sup>0</sup>** Deksel
- 6 Bedieningspaneel
- **y** LCD-scherm

#### LCD-scherm

Afbeelding B

- **u**Tijdsaanduiding
- **b** Aanduiding van de bevloeiingsfrequentie
- **o**Indicatie van de batterijtoestand
- **a**Bevloeiing aan/uit
- **s**Aanduiding van de programmapositienummers
- **d**Aanduiding van de bevloeiingshoeveelheid

# Voorbereidingen

### Batterijen plaatsen

Het batterijvak **@** bevindt zich op de onderkant van de bevloeiingscomputer.

Vervang de batterijen regelmatig. Als de aanduiding **o** verschijnt, dan zijn de batterijen op.

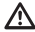

 $\Delta$  Gebruik alleen alkalinebatterijen. Gebruik geen oplaadbare batterijen. Ze leveren niet genoeg vermogen om het apparaat te kunnen laten werken.

- ➩ Trek het batterijvak **w** uit de behuizing.
- ➩ Leg twee AA-batterijen in het batterijvak **w**; let op de polariteit.
- ➩ Schuif het batterijvak **w** weer in de behuizing. Het batterijvak **w** moet vastklikken.

➩ Terwijl u de batterijen vervangt, verschijnt op het LCD-scherm **y** "PO".

Zolang de aanduiding -PO- knippert, behoudt de bevloeingscomputer zijn programmering. Wanneer deze aanduiding verdwenen is, is de programmering gewist.

#### Aansluiten op de waterleiding

- ➩ Draai de toevoeraansluiting **q** aan een passende 3/4"-waterkraan (1"-buitenschroefdraad).
- ➩ Draai aan de afvoeraansluiting **e** een waterslang.

Let erop dat de afvoeraansluiting **e** altijd naar onder gericht is.

### Tijd instellen

- ➩ Klap de deksel **r** omhoog.
- ➩ Druk herhaaldelijk op de "M"-toets dat op het LCD-scherm **y** een balkje boven het  $\odot$ -symbool verschijnt en onder "MON" een balkje knippert.

De bevloeiingscomputer bevindt zich nu in de modus voor instelling van de tijd.

- $\Rightarrow$  Druk op de toets  $H^+$  of  $H^-$  om de actuele dag van de week in te stellen.
- $\Rightarrow$  Bevestig uw keuze met de  $\bigoplus$ -toets.

Op het LCD-scherm **@** knippert de aanduiding van het uur.

 $\Rightarrow$  Druk op de toets  $n + n$  of  $n - n$  om het uur in te stellen.  $\Rightarrow$  Bevestig uw keuze met de  $\bigoplus$ -toets.

Op het LCD-scherm  $\bullet$  knippert de aanduiding van de minuten.

 $\Rightarrow$  Druk op de toets  $n + 1$  of  $n - 1$  om de minuten in te stellen.  $\Rightarrow$  Bevestig uw keuze met de  $\bigoplus$ -toets.

De tijd is nu ingesteld.

 $\Rightarrow$  Druk op de toets "M" om terug te keren naar de Automatische modus.

# Bediening

#### Programmeren

U kunt tot 8 inschakelprocedures met verschillende bevloeiingshoeveelheden programmeren.

➩ Druk op de "M"-toets tot op het LCD-scherm **y** een balkje boven de  $\circledP$  weergegeven wordt.

De bevloeiingscomputer bevindt zich nu in de programmeermodus. Op het LCD-scherm **y** knippert rechts naast het %-symbool de aanduiding 100%.

### Bevloeiingshoeveelheid instellen

U kunt de bevloeiingshoeveelheden van 10% tot 200% instellen.

 $\Rightarrow$  Kies met de toets "+" of "-" de gewenste bevloeiingshoeveelheid.  $\Rightarrow$  Bevestig uw keuze met de  $\bigcirc$ -toets.

De bevloeiingshoeveelheid wordt via de duur van de waterstroom gestuurd.

Voorbeeld: u heeft 100% bevloeiingshoeveelheid voor 10 minuten ingesteld: de bevloeiingscomputer bevloeit 10 minuten. U heeft 50% bevloeiingshoeveelheid voor 10 minuten ingesteld: de bevloeiingscomputer bevloeit 5 minuten. U heeft 200% bevloeiingshoeveelheid voor 10 minuten ingesteld: de bevloeiingscomputer bevloeit 20 minuten.

### Bevloeiingsfrequentie instellen

Op het LCD-scherm **@** knippert links naast het @-symbool een C of een nummer van 1 tot 7.

 $\Rightarrow$  Kies met de toets  $x + y$  of  $y - z$  de instelling van de bevloeiingsfrequentie.

Programma's:

- C: Gebruikersgedefinieerde bevloeiing (bijv. ma., wo. en vr.) zie hoofdstuk "Bevloeiing op bepaalde dagen van de week instellen"
- 1: dagelijks
- 2: elke tweede dag
- 3: elke derde dag, enz.

 $\Rightarrow$  Bevestig uw keuze met de  $\bigoplus$ -toets.

### Bevloeiingstijd instellen (1–8)

Het nummer van de programmaplaats wordt op het LCD-scherm **y** naast het  $\mathbb F$ -symbool weergegeven.

- $\Rightarrow$  Kies met de toets "+" of "-" een programmapositie.
- $\Rightarrow$  Bevestig uw keuze met de  $\bigoplus$ -toets.
- $\Rightarrow$  Druk op de toets "+" of "-" om de begintijd (uur) in te stellen.
- $\Rightarrow$  Bevestig uw keuze met de  $\bigoplus$ -toets.
- $\Rightarrow$  Druk op de toets "+"of op de "-" om de begintijd (minuten) in te stellen.
- $\Rightarrow$  Bevestig uw keuze met de  $\bigcirc$ -toets.

Op het LCD-scherm  $\bullet$  wordt de bevloeiingsduur in minuten weergegeven (startwaarde 1).

 $\Rightarrow$  Druk op de toets  $n + 1$  of  $n - 1$  om de bevloeiingsduur in te stellen.

U kunt de bevloeiingsduur van 1 tot 300 minuten instellen.

 $\Rightarrow$  Bevestig uw keuze met de  $\bigcirc$ -toets.

Op het LCD-scherm  $\bullet$  wordt het nummer van de volgende programmaplaats weergegeven. Herhaal de procedure als u meerdere bevloeiingstijden wilt programmeren.

➩ Druk op de "M"-toets tot op het LCD-scherm **y** een balkje boven de weergegeven wordt.

De bevloeiingscomputer bevindt zich nu in de automatische modus en werkt de ingevoerde programma's af.

De bevloeiingscomputer sorteert automatisch alle programmeringen op hun starttijd.

### Bevloeiing op bepaalde dagen van de week instellen (C)

- ➩ Druk op de "M"-toets tot op het LCD-scherm **y** een balkje boven de  $\circledR$  verschijnt.
- $\Rightarrow$  Kies met de toets  $n +$ " of  $n -$ " de gewenste bevloeiingshoeveelheid.
- $\Rightarrow$  Bevestig uw keuze met de  $\bigcirc$ -toets.
- $\Rightarrow$  Druk op de "+"-toets, tot de bevloeiingsfrequentie op C staat.

 $\Rightarrow$  Bevestig uw keuze met de  $\bigoplus$ -toets.

 $\Rightarrow$  Kies met de toets "+" of "-" de gewenste dag van de week.

Op het LCD-scherm  $\bullet$  wordt links  $\circledB$  aangegeven. De bevloeiing vindt niet op de ingestelde dag plaats.

 $\Rightarrow$  Druk eenmaal op de  $\circledast$  toets. Op het LCD-scherm  $\bullet$  wordt  $\bullet$ aangegeven.

De bevloeiing vindt op de ingestelde dag plaats. Het balkje geeft de geprogrammeerde dag van de weekdag aan.

 $\Rightarrow$  Bevestig uw keuze met de @-toets.  $\Rightarrow$  Kies met de toets  $n +$ " of  $n -$ " een programmapositie.

Het nummer van de programmaplaats wordt op het LCD-scherm **y** naast het  $\triangledown$ -symbool weergegeven.

- $\Rightarrow$  Bevestig uw keuze met de  $\bigoplus$ -toets.
- $\Rightarrow$  Stel de bevloeiingsduur in, zoals beschreven onder "Bevloeiingsduur instellen".
- ➩ Druk op de "M"-toets tot op het LCD-scherm **y** een balkje boven de verschijnt.

De bevloeiingscomputer bevindt zich nu in de automatische modus en werkt de ingevoerde programma's af.

#### Programmering opvragen

- ➩ Druk tweemaal op de "M"-toets. Op het LCD-scherm **y** wordt de huidige programmering weergegeven.
- $\Rightarrow$  Druk op de  $\bigoplus$ -toets, om door het programma te schakelen.
- ➩ Druk om de programma-modus af te sluiten herhaaldelijk op de "M"-toets tot op het LCD-scherm **O** een balkje boven de **A** verschijnt.

De bevloeiingscomputer bevindt zich nu weer in de automatische modus.

#### Programmering wissen

- ➩ Druk op de "M"-toets tot op het LCD-scherm **y** een balkje boven de  $\circledR$  verschijnt.
- $\Rightarrow$  Druk op de  $\bigoplus$ -toets tot op het LCD-scherm  $\bigoplus$  het nummer van de gewenste programmaplaats knippert.
- $\Rightarrow$  Druk op de toets  $\alpha$

Het programma wordt gewist en de geprogrammeerde tijd staat niet meer op het LCD-scherm **y** aangegeven.

➩ Druk herhaaldelijk op de "M"-toets tot op het LCD-scherm **y** een balkje boven de @ verschijnt.

De bevloeiingscomputer bevindt zich nu weer in de automatische modus.

### Het programma handmatig onderbreken

 $\Rightarrow$  Houd tijdens een programma de www.toets ingedrukt. Het programma wordt onderbroken en de bevloeiingscomputer stopt de bevloeiing.

#### Handmatige modus of count-down (terugtellen) instellen

 $\Rightarrow$  Druk eenmaal op de  $\infty$  -toets.

Op het LCD-scherm <sup>o</sup>knippert de bevloeiingsduur in minuten (startwaarde 1).

 $\Rightarrow$  Druk op de  $*$  +" of  $*$  –" toets om de bevloeiingsduur in te stellen.

U kunt de bevloeiingsduur van 1 tot 300 minuten instellen.

 $\Rightarrow$  Bevestig uw keuze met de  $\bigoplus$ -toets.

De bevloeiingscomputer start de bevloeiing. Op het LCD-scherm **y** wordt links  $\beta$  aangegeven. De bevloeiingstijd wordt op het LCDscherm afgeteld. Als de bevloeiings-tijd afgelopen is, schakelt de bevloeiingscomputer in de Automatische modus terug.

# Storingen verhelpen

#### Geen aanduiding op het LCD-scherm

Controleer de batterijen. Leg de batterijen er met de polen in de juiste richting in of vervang ze door nieuwe.

#### Bevloeiing begint niet op het geprogrammeerde tijdstip

- Controleer de programmering en pas deze zo nodig aan.
- Controleer de batterijen. Leg de batterijen er met de polen in de juiste richting in of vervang ze door nieuwe.
- De waterkraan is niet opengedraaid. Draai de waterkraan open.

Mocht de bevloeiingscomputer desondanks niet naar behoren functioneren, neem dan contact op met de fabrikant.

# Schoonmaken

- Reinig de bevloeiingscomputer met een licht met water en mild zeepsop bevochtigde doek.
- Reinig met regelmatige tussenpozen de zeef in de wartelmoer.
- ➩ Maak de slang los van de bevloeiingscomputer.
- ➩ Maak de bevloeiingscomputer los van de waterkraan.
- ➩ Verwijder de kegelvormige zeef uit de watertoevoer in de wartelmoer.

➩ Reinig de zeef.

- ➩ Zet de zeef er weer in.
- ➩ Sluit de bevloeiingscomputer en de waterslang weer aan.

# Verwijderen

Deponeer het apparaat in geen geval bij het in normale huisvuil.

Voer het apparaat af via een erkend afvalverwerkingsbedrijf of via uw gemeentereinigingsdienst.

Neem de momenteel geldende voorschriften in acht. Neem in geval van twijfel contact op met uw gemeentereinigingsdienst.

#### Batterijen afvoeren!

Batterijen horen niet bij het huisvuil. Elke consument is wettelijk verplicht batterijen/accu's in te leveren bij een inzamelpunt in zijn/haar gemeente of bij de vakhandel.

Deze verplichting heeft tot doel batterijen te kunnen afvoeren op een manier die het milieu spaart. Lever batterijen/accu's uitsluitend in als ze volledig ontladen zijn.

## Garantie & service

U heeft op dit apparaat 3 jaar garantie vanaf de aankoopdatum. Het apparaat is met de grootst mogelijke zorg vervaardigd en voorafgaand aan de levering nauwkeurig econtroleerd. Bewaar a.u.b. de kassabon als aankoopbewijs. Mocht u aanspraak willen maken op de garantie, neem dan telefonisch contact op met uw serviceadres. Alleen op die manier is een kosteloze verzending van uw product gegarandeerd. De garantie geldt uitsluitend voor materiaal- of fabricagefouten, niet voor aan slijtage onderhevige delen of voor beschadigingen van breekbare onderdelen, bijv. schakelaars of accu's. Het product is uitsluitend bestemd voor privé-gebruik en niet voor bedrijfsmatige doeleinden.

Bij verkeerd gebruik en ondeskundige behandeling, bij gebruik van geweld en bij reparaties die niet door ons geautoriseerd servicefiliaal zijn uitgevoerd, vervalt de garantie. Uw wettelijke rechten worden door deze garantie niet ingeperkt.

#### **W** Kompernaß Service Netherland

Tel.: 0900-1240001 e-mail: support.nl@kompernass.com

### Importeur

KOMPERNASS GMBH BURGSTRASSE 21 D-44867 BOCHUM, DUITSLAND

www.kompernass.com

NI

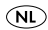

ÍNDICE PÁGINA

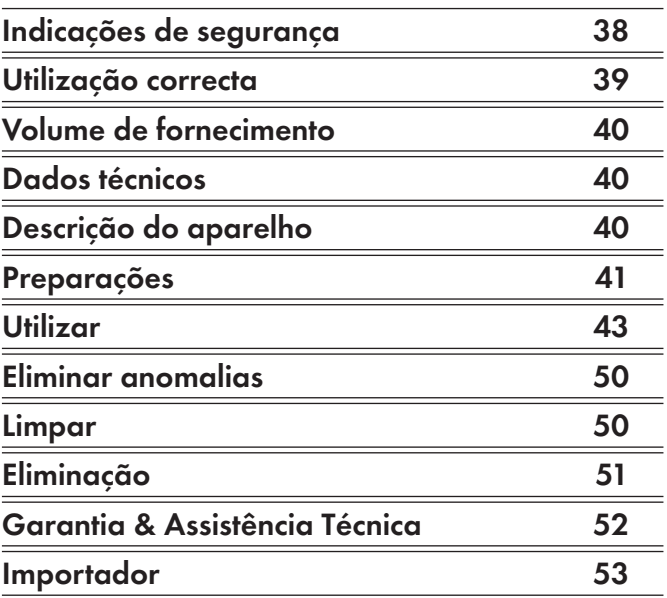

Leia cuidadosamente o manual de instruções antes da primeira utilização e conserve-o para utilização posterior. Ao entregar o aparelho a terceiros, entregue também o manual.

# SISTEMA COMPUTADORIZADO DE IRRIGAÇÃO

# Indicações de segurança

### Perigo de intoxicação!

Guarde as pilhas longe do alcance de crianças.

### Perigo de explosão!

Nunca deite pilhas gastas ao fogo.

### Atenção!

Em caso de inobservância das indicações de segurança, pode danificar o sistema computadorizado de irrigação e perde o direito à garantia.

- Utilize apenas pilhas alcalinas. Não utilize pilhas recarregáveis.
- Não carregue pilhas alcalinas.
- Evite que a água consiga penetrar na caixa. Isto pode causar danos no aparelho.
- Verifique o estado de carga das pilhas e substitua-as, se não usar o sistema computadorizado de irrigação durante um tempo prolongado.
- Mude sempre as duas pilhas e tenha atenção à correcta polaridade.
- Substitua atempadamente pilhas usadas. Pilhas que vertem podem danificar o sistema computadorizado de irrigação.

 $\bigwedge$  Nunca agarre pilhas que verteram sem uma protecção! Os químicos das pilhas não podem entrar em contacto com os olhos ou com a boca. Tal pode conduzir a queimaduras químicas. Para remover as pilhas vertidas utilize sempre luvas.

- Verifique o sistema computadorizado de irrigação e as suas linhas adutoras em intervalos frequentes, quanto à sua estanqueidade e funcionamento perfeito.
- Nunca prima as teclas com as unhas ou objectos pontiagudos.
- Volte a programar o sistema computadorizado de irrigação caso tenha retirado as pilhas da caixa por um longo período de tempo.
- Feche sempre a tampa se não tiver programado o sistema computadorizado de irrigação! A tampa protege o visor da influência de condições atmosféricas!

# Utilização correcta

O sistema computadorizado de irrigação KH 4083 serve exclusivamente para permitir ou impedir o fluxo de água a uma determinada hora. Destina-se apenas ao uso privado e jardins. Qualquer outra finalidade é considerada indevida, principalmente a utilização em sistemas de água potável e em produtos alimentares.

- Sistema computadorizado de irrigação KH 4083
- Manual de instruções

## Dados técnicos

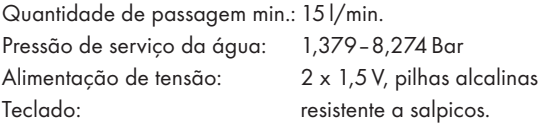

### Descrição do aparelho

#### Figura A

- **q**União para torneira (3/4")
- **w**Compartimento das pilhas
- **e** Ligação para tubo flexível (3/4")
- **<sup>0</sup>** Tampa
- **8** Painel de comando
- **<sup>0</sup>** Visor

#### Visor

Figura B

- **u**Indicação da hora
- **8** Indicação da frequência de irrigação
- **o**Indicação do estado das pilhas
- **a**Irrigação ligada/desligada
- **s**Indicação do número da posição do programa
- **d**Indicação da quantidade de irrigação

# Preparações

### Colocar as pilhas

O compartimento para as pilhas **@** encontra-se na parte inferior do sistema computadorizado de irrigação.

Substitua regularmente as pilhas. Quando aparecer a indicação

 $\Box$  **<b>@**, as pilhas encontram-se gastas.

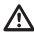

 $\Delta$  Utilize apenas pilhas alcalinas. Não utilize pilhas recarregáveis. Não transmitem potência suficiente para colocar o aparelho em funcionamento.

- ➩ Retire o compartimento para as pilhas **w** da caixa.
- ➩ Coloque duas pilhas AA, tendo em atenção a polaridade do compartimento para as pilhas **w**.
- ➩ Desloque o compartimento para as pilhas **w** voltando a colocá-lo na caixa. O compartimento para as pilhas **w** deve encaixar de forma audível.
- $\Rightarrow$  Enquanto substitui as pilhas, surge no visor  $\bullet$  "PO".
- Enquanto a indicação PO pisca, o sistema computadorizado de irrigação mantém a sua programação. Quando a indicação se apaga, a programação também fica apagada.

### Ligar à rede de água

- ➩ Aperte na união de entrada **q** uma torneira 3/4"-adequada (1"-rosca externa).
- ➩ Coloque uma mangueira de água na união de saída **e**.

Tenha atenção para que a união de saída **e** fique sempre bem virada para baixo.

### Acertar hora

- ➩ Abra a tampa **r**.
- ➩ Prima o botão "M" as vezes necessárias até surgir no visor **y** uma barra acima do símbolo  $\odot$  e piscar uma barra abaixo de "MON".

O sistema computadorizado de irrigação encontra-se agora no modo para acertar a hora.

- $\Rightarrow$  Prima a tecla "+" ou "-" para acertar o dia da semana.
- $\Rightarrow$  Confirme a sua escolha com o botão  $\bigoplus$ .

No visor **y** fica a piscar a indicação da hora.

 $\Rightarrow$  Prima a tecla "+" ou "-" para acertar a hora.  $\Rightarrow$  Confirme a sua escolha com o botão  $\bigoplus$ .

No visor **y** fica a piscar a indicação dos minutos.

 $\Rightarrow$  Prima o botão "+" ou "-" para ajustar os minutos.  $\Rightarrow$  Confirme a sua escolha com o botão  $\bigoplus$ .

A hora está acertada.

 $\Rightarrow$  Prima o botão "M" para voltar para o modo automático.

### Utilizar

#### Programar

Pode programar até 8 processos de conexão com diferentes quantidades de irrigação.

<mark>⇒ Prima o botão "M" até, no visor ❶, surgir uma barra acima de ⑨.</mark>

O sistema computadorizado de irrigação encontra-se agora no modo de programação. No visor **y** pisca, à direita, junto ao símbolo %, a indicação 100%.

### Ajustar quantidade de irrigação

Pode ajustar a quantidade de irrigação de 10% até 200%.

- $\Rightarrow$  Seleccione com a tecla "+" ou "-" a quantidade de irrigação pretendida.
- $\Rightarrow$  Confirme a sua escolha com o botão  $\bigoplus$ .

A quantidade de irrigação é comandada através da duração do fluxo de água.

Exemplo: Ajustou a quantidade de irrigação para 100% para 10 minutos: o sistema computadorizado de irrigação irriga durante 10 minutos. Ajustou a irrigação a 50% para 10 minutos: o sistema computadorizado de irrigação irriga durante 5 minutos.

Ajustou a irrigação a 200% para 10 minutos: o sistema computadorizado de irrigação irriga durante 20 minutos.

### Ajustar frequência de irrigação

No visor **O** pisca, à esquerda, junto ao símbolo Q, um C ou um número de 1–7.

 $\Rightarrow$  Seleccione com a tecla "+" ou "-" o ajuste da regularidade de irrigação.

Programas:

C: Irrigação definida pelo utilizador

(p. ex. Seg., Quar. e Sex.) ver capítulo "Ajustar irrigação para determinados dias da semana"

- 1: diariamente
- 2: a cada segundo dia
- 3: a cada terceiro dia, etc.

 $\Rightarrow$  Confirme a sua escolha com o botão  $\bigoplus$ .

### Ajustar hora de irrigação (1–8)

O número da posição do programa é indicado no visor  $\bullet$ , junto ao  $símbolo$   $\mathbb{Z}$ .

- $\Rightarrow$  Seleccione com a tecla  $n +$ " ou  $n -$ " uma posição de programa.
- $\Rightarrow$  Confirme a sua escolha com o botão  $\bigoplus$ .
- $\Rightarrow$  Prima a tecla  $\mu$ +" ou  $\mu$ -" para definir a hora de início (hora).
- ➩ Confirme a sua escolha com o botão .
- $\Rightarrow$  Prima o botão "+" ou "-" para ajustar a hora de início (minutos).
- $\Rightarrow$  Confirme a sua escolha com o botão  $\bigoplus$ .

No visor **y** é indicada a duração de irrigação em minutos (Valor inicial 1).

 $\Rightarrow$  Prima o botão "+" ou "-" para ajustar a duração da irrigação.

Pode ajustar a duração de irrigação de 1 minuto até 300 minutos.

 $\Rightarrow$  Confirme a sua escolha com o botão  $\bigoplus$ .

No visor **y**, o número da posição do programa é indicado junto ao símbolo. Repita o procedimento se pretender programar mais irrigações.

 $\Rightarrow$  Prima o botão "M" até, no visor  $\bigcirc$ , surgir uma barra acima de  $\bigcirc$ .

O sistema computadorizado de irrigação encontrase agora no modo automático e processa os programas introduzidos.

 $\bf \odot$  O sistema computadorizado de irrigação classifica automaticamente todas as programações de acordo com a sua hora de início.

#### Ajustar a irrigação para determinados dias da semana (C)

- ➩ Prima o botão "M" até, no visor **y**, aparecer uma barra acima de ®.
- $\Rightarrow$  Seleccione com a tecla "+" ou "-" a quantidade de irrigação pretendida.
- $\Rightarrow$  Confirme a sua escolha com o botão  $\bigoplus$ .
- $\Rightarrow$  Prima o botão "+" até a frequência de irrigação ficar em C.
- $\Rightarrow$  Confirme a sua escolha com o botão  $\bigoplus$ .

 $\Rightarrow$  Seleccione com a tecla  $n+1$ " ou  $n-1$ " o dia da semana pretendido.

No visor  $\bullet$  é apresentado à esquerda  $\oslash$ . A irrigação não tem lugar no dia ajustado.

E> Prima uma vez o botão ........

No visor  $\bullet$  é apresentado à esquerda  $\bullet$ . A irrigação tem lugar no dia ajustado. As barras indicam o dia da semana programado.

 $\Rightarrow$  Confirme a sua escolha com o botão  $\bigoplus$ .  $\Rightarrow$  Seleccione com a tecla  $+$ " ou  $-$ " uma posição do programa.

O número da posição do programa é indicado no visor  $\odot$ , junto ao símbolo  $\mathbb{Z}$ .

- $\Rightarrow$  Confirme a sua escolha com o botão  $\bigoplus$ .
- ➩ Acerte a hora de irrigação como descrito em "Acertar hora de irrigação".
- ➩ Prima o botão "M" até, no visor **y**, aparecer uma barra acima de  $\mathbb{A}$ .

O sistema computadorizado de irrigação encontra-se agora no modo automático e processa os programas introduzidos.

#### Consultar a programação

- $\Rightarrow$  Prima duas vezes o botão "M". No visor  $\bigcirc$  é indicada a actual programação.
- $\Rightarrow$  Prima o botão  $\bigoplus$  para alternar entre os programas.
- $\Rightarrow$  Para abandonar o modo de programação, prima o botão "M" várias vezes, até surgir no visor  $\bullet$  uma barra acima do  $\circledA$ .

O sistema computadorizado de irrigação volta a funcionar no modo automático.

#### Apagar programação

- ➩ Prima o botão "M" até, no visor **y**, aparecer uma barra acima de -.
- ➩ Prima o botão , até surgir no visor **y** o número da posição do programa pretendido.
- $\Rightarrow$  Prima a tecla  $Q_{LAR}$ .

O programa é apagado e o tempo programado deixa de aparecer no visor **6**.

➩ Prima o botão "M" várias vezes até, no visor **y**, aparecer uma barra acima de  $\mathsf{\mathsf{A}}$ .

O sistema computadorizado de irrigação volta a funcionar no modo automático.

### Interrupção manual do programa

 $\Rightarrow$  Durante um programa, mantenha o botão @@@@@Premido. O programa é interrompido e o sistema computadorizado de irrigação pára a irrigação.

#### Definir modo manual ou Count Down

 $\Rightarrow$  Prima uma vez o botão ....

No visor **y** pisca a duração de irrigação em minutos (Valor inicial 1).

 $\Rightarrow$  Prima o botão "+" ou "-" para ajustar a duração da irrigação.

Pode ajustar a duração de irrigação de 1 minuto até 300 minutos.

 $\Rightarrow$  Confirme a sua escolha com o botão  $\bigoplus$ .

O sistema computadorizado de irrigação inicia a irrigação. No visor **y** é apresentado à esquerda . O tempo de irrigação é indicado como Countdown. Quando o tempo de irrigação termina, o sistema computadorizado de irrigação muda para o modo automático.

# Eliminar anomalias

#### Nenhuma indicação no visor

Verifique as pilhas. Coloque as pilhas com a polaridade correcta ou substitua por pilhas novas.

#### A irrigação não inicia à hora programada

- Verifique a programação e, se necessário, adapte-a.
- Verifique as pilhas. Coloque as pilhas com a polaridade correcta ou substitua por pilhas novas.
- A torneira não está aberta. Abra a torneira.

Se, mesmo assim, o sistema computadorizado de irrigação não funcionar correctamente, contacte o fabricante.

### Limpar

- Limpe o sistema computadorizado de irrigação com um pano levemente humedecido e com um pouco de sabão suave.
- Limpe em intervalos regulares o filtro na porca de capa.
- ➩ Desmonte a mangueira do sistema computadorizado de irrigação.
- ➩ Separe o sistema computadorizado de irrigação da torneira.
- ➩ Retire o filtro em forma de cone da entrada de água na porca de capa.
- ➩ Limpe o filtro.
- ➩ Volte a colocar o filtro.
- ➩ Volte a ligar o sistema computadorizado de irrigação e a mangueira de água.

### Eliminação

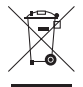

Nunca coloque o aparelho junto com o lixo doméstico normal.

Elimine o aparelho através de uma reciclagem autorizada ou através do ponto de reciclagem da sua região. Tenha em consideração as prescrições actualmente em vigor. Em caso de dúvidas contacte o seu ponto de reciclagem.

#### Eliminação de pilhas!

As pilhas não devem ser eliminadas juntamente com o lixo doméstico. Cada consumidor tem como dever depositar as pilhas ou baterias num local de recolha adequado perto de si ou no próprio fabricante. Esta obrigação do consumidor pretende contribui para que as pilhas sejam eliminadas de forma não prejudicial para o ambiente. Entregue as pilhas ou baterias apenas quando estas estiverem totalmente descarregadas.

# Garantia & Assistência Técnica

Este aparelho tem 3 anos de garantia a partir da data de compra. Este aparelho foi fabricado com o maior cuidado e testado escrupulosamente antes da sua distribuição. Guarde o talão de compra como comprovativo da compra. No caso de reivindicação da garantia, entre em contacto com o seu ponto de assistência técnica, via telefone. Apenas deste modo pode ser garantido um envio gratuito do seu produto.

A garantia abrange apenas anomalias de material e de fabrico e não no que diz respeito a desgaste das peças ou danos em peças frágeis, p. ex. interruptor ou bateria. O produto foi concebido apenas para uso privado e não para uso comercial.

A garantia extingue-se no caso de utilização incorrecta e de intervenções que não foram efectuadas pelo nosso representante autorizado de assistência técnica. Os seus direitos legais não são limitados por esta garantia.

#### **ED** Kompernass Service Portugal

FGM-Ferramentas Gerais e Máquinas Lda. Rua da Mainca, 642 Apartado 1080 4466-901 S. Mamede de Infesta Tel.: 22 9069140 Fax: 22 9016870 e-mail: support.pt@kompernass.com

# Importador

KOMPERNASS GMBH BURGSTRASSE 21 D-44867 BOCHUM

www.kompernass.com

P1

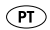

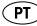

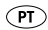